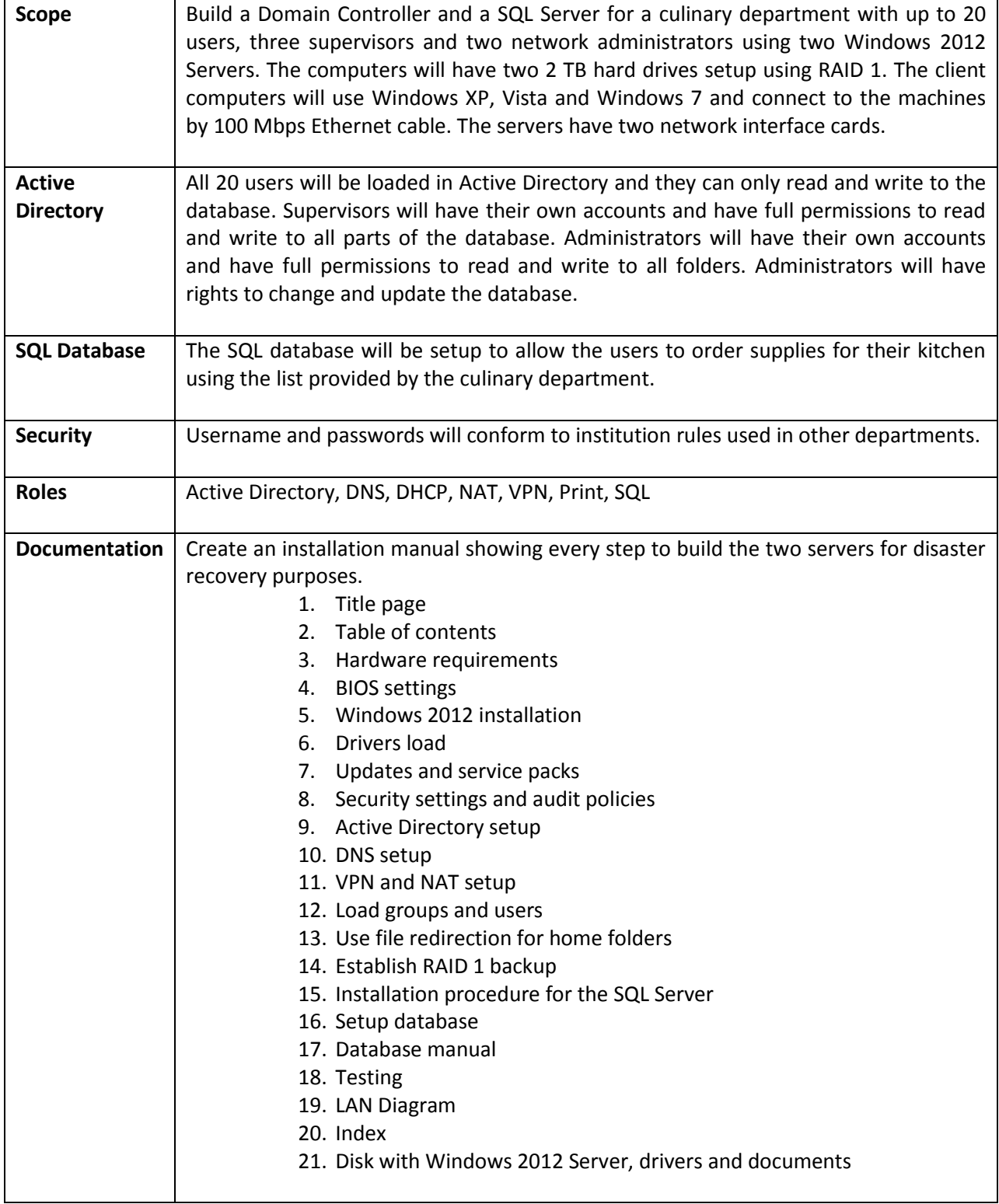

Procedures are at[: http://www.worldclasscad.com/active\\_directory\\_2012.htm](http://www.worldclasscad.com/active_directory_2008.htm)

## **Specifics:**

Installation will be Windows 2012 Server Standard edition

All critical updates installed

All drivers installed (check your drivers before you reinstall)

• Refer to manufacturer' website

All password, account and audit policies set

Servers will have 2 NICs with the external card on the 192.168.10.0 network (use IP assigned) Router address is 192.168.10.1

External IP address will be 192.168.10.2 and 192.168.10.3 (successive addresses per your IP address sheet)

Internal IP address is unique to your system.

## Install SNMP feature

The server will be a Domain Controller (AD load)

- Domain name will be the company your group is emulating
- Primary DC name is server1
- SQL server name is server2

DNS forwarders will be:

8.8.8.8 8.8.4.4 209.18.47.61 209.18.47.62 74.202.52.145 216.136.95.2 64.132.94.250 206.222.120.186

Setup A host for your client computer

Setup a Reverse Lookup Zone

Setup a WINS server

Setup VPN and open the firewall for VPN

Setup printer and print server for network printer at 192.168.10.100

Synchronize your server with US Navy NTP server

Load yourself as an administrator with a user folder

Load your instructor as an administrator (email your instructor their username and password)

Create accounts for 20 culinary user with a shared folders

Create accounts for two instructors with a shared folders

Create accounts for two administrators (one for yourself and the other for your partner)

Setup Windows recommended file sizes for the server log

Install Windows 2012 SQL server on the application server Setup a SQL database Logon on the server from the client computer as administrator Add a record to the SQL database